## **おくもとクリニック オンライン診療開始のご案内**

**お手持ちのスマホ、PC等でご自宅からの診療が可能になりました!**

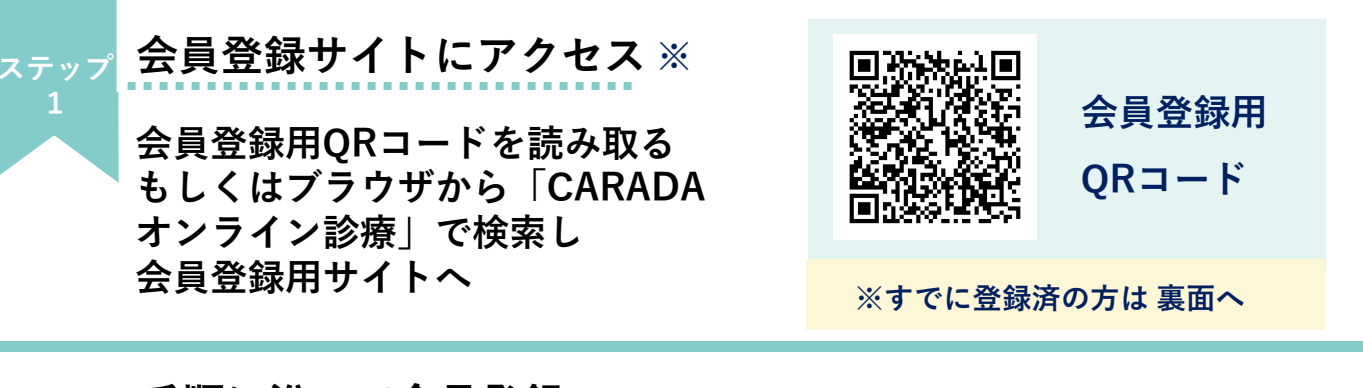

**手順に沿って会員登録 ※会員登録にはSMSを受診できるスマートフォンをご利用ください**

- **会員登録を押し、表示され た画面に必要な情報を入力 1**
- **登録した電話番号宛に届い たSMSの認証コードを確 認し、入力する**
- **入力して次へを押し、住所と 3 クレジットカードを登録**

## **注意事項**

- **・住所、クレジットカード情報の登録が完了 しないと予約が出来ません**
- **・診療には保険証画像のアップロードが必要です**
- **<u>CARADA</u>** オンライン診療 <br>CARADA オンライン診療 SMSで認証コードを送りました。<br>認証コードを入力して下さい。 医療をもっと身近に ※認証コードが届かない場合は、電話番号が正しいか確認して、<br>ださい。 カラダメディカ病院A<br><sup>東京都新疆</sup>三面新疆3-20-2 東京オ
- **・会員登録はSMSを受信できる端末をご利用 ください**

**CARADA オンライン診療のサイトをホーム画面に追加する**

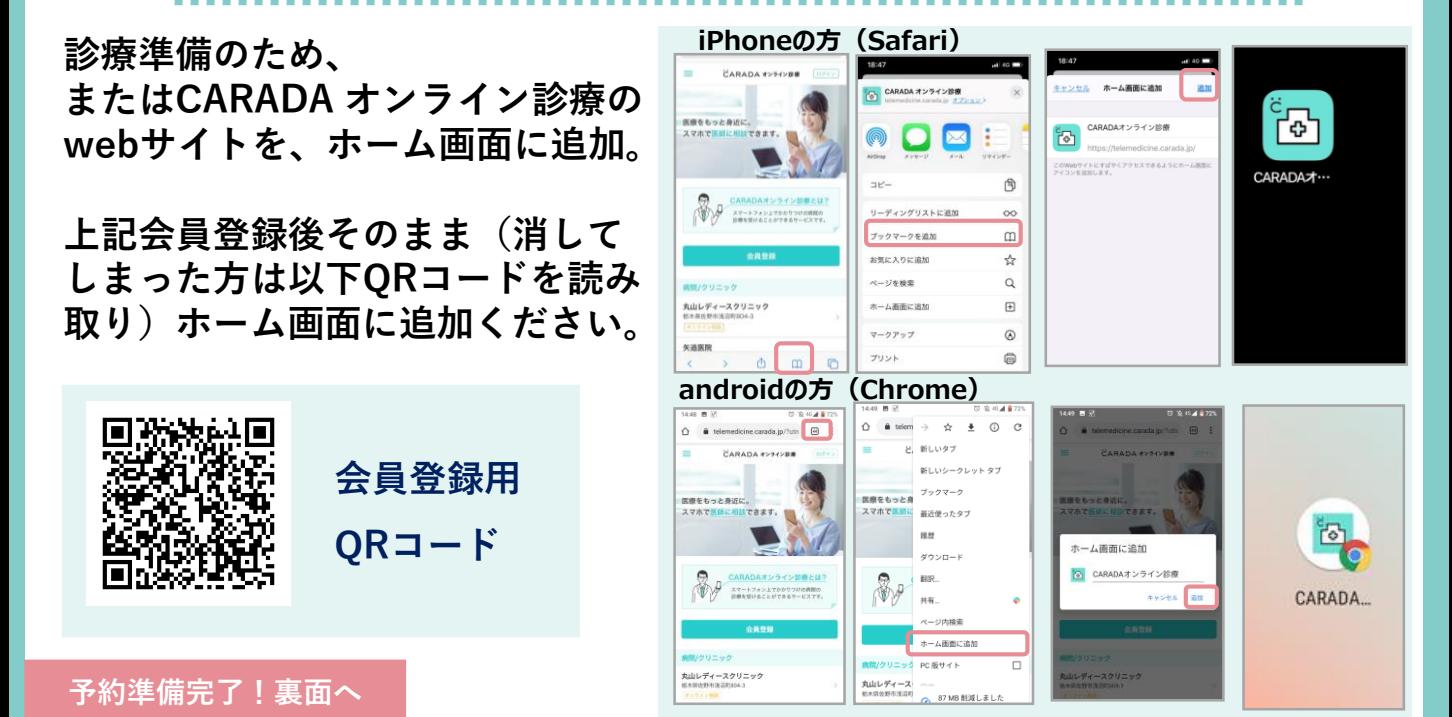

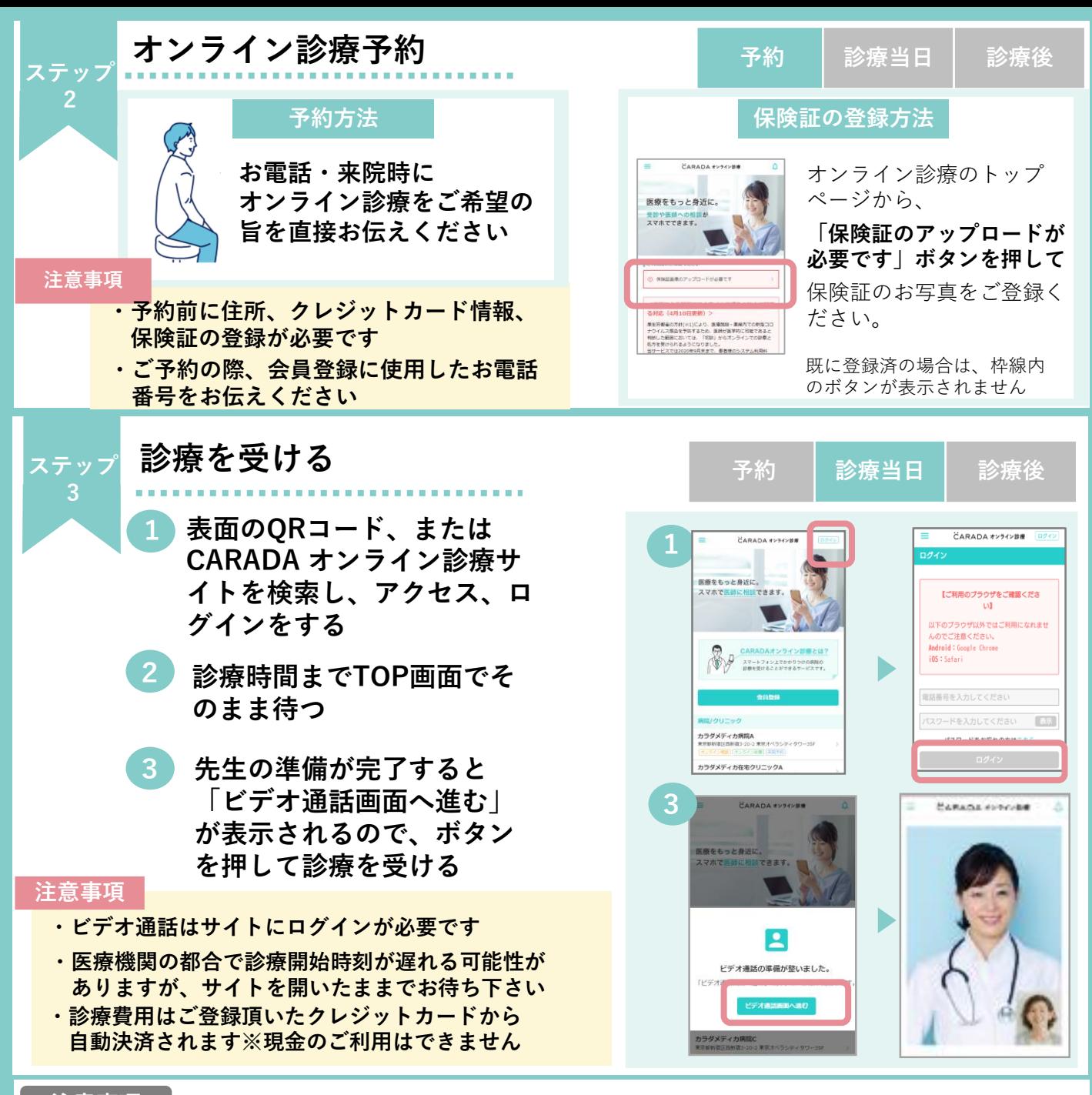

## **注意事項**

- **CARADA オンライン診療のシステム利用料は550円(税込)→0円でご利用頂けます(**2020年9月末まで) **※診療費やオンライン診療にかかる処方箋送料など諸経費は別途ご請求いたします**
- **オンライン診療の日時変更の際は前日までに医療機関へお電話でご連絡ください キャンセルはWEBサイトから行えます**※無断キャンセルの場合キャンセル料が発生する場合があります

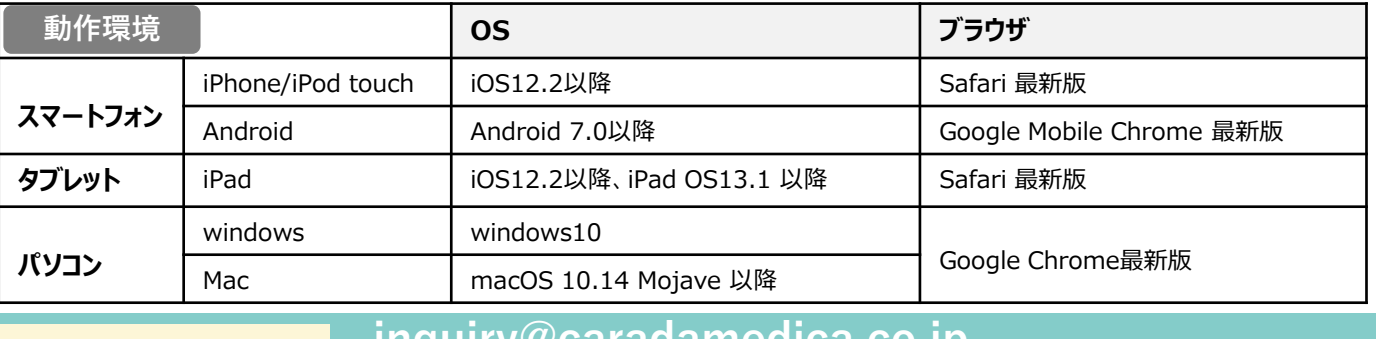

## **inquiry@caradamedica.co.jp**

**システムについての お問い合わせはこちら**

**回答時間:9:00~17:30(土日祝日・年末年始を除く) 運営会社:株式会社カラダメディカ**